# Bandwidth **Call Forwarding.**Everything You **Need to Know.**

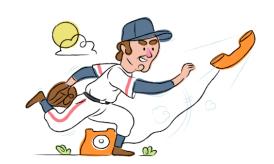

# How do I turn on call forwarding on a Bandwidth phone?

## How To Activate Immediate Call Forwarding:

- 1. Log into the Bandwidth Dashboard.
- 2. Navigate to the Search Telephone Numbers field on the right side of the home page.
- 3. Enter the phone number and click Search.
- 4. Click the blue phone number link in the Search Results section. This will take you to the Phone Number Details page.
- 5. Once you're on the Phone Number Details page, scroll down to the Routing section.
- In the Call Forwarding Number field, enter the phone number you want to forward the calls to. Please use only 10-digit NANP phone numbers with no spaces, dashes, or parentheses.
- 7. Click Submit.

# How do I turn off call forwarding on a Bandwidth phone?

#### **How To Deactivate:**

- 1. Log into the Bandwidth Dashboard.
- 2. Navigate to the Search Telephone Numbers field on the right side of the home page.
- 3. Enter the phone number and click Search.
- 4. Click the blue phone number link in the Search Results section. This will take you to the Phone Number Details page.
- Once you're on the Phone Number Details page, scroll down to the Routing section. In the Call Forwarding Number field, remove the phone number you were forwarded to.
- 6. Click Submit.

### 1. Get started

Start by forwarding your calls to SAS.

## 2. Check it

Call your business from another phone to ensure you're forwarded.

#### 3. Have issues

Call your forward number directly to check if the line is working, and try to forward your calls again.

#### 4. We're here

Call 866-688-8912 or visit www.specialtyansweringservice.net

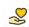

#### Hello

Call forwarding is how you get your businesses telephone calls to SAS

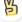

#### Easy

No installation necessary - call forwarding is probably already active on your line

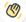

## Goodbye

Cancel call forwarding when you're ready to answer your own calls again

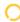

# Bandwidth Call Forwarding FAQs.

(?) Is \*73 used for Bandwidth?

No, \*73 is not used for Bandwidth.

- (2) Can I turn off call forwarding with \*72?

  No. You must turn off call forwarding within your Bandwidth portal.
- **Does call forwarding also forward text messages?**No, forwarding your phone does not forward text messages.
- Why am I getting a busy tone?
  If you're getting a busy tone, either forwarding was not done correctly, or the number you are trying to forward to is not active. First try calling the forwarding number directly to make sure it is active. If it is, try the forwarding process again.
- How much does Bandwidth forwarding cost? Is it free?
  There is no cost to forward with Bandwidth.
- Where are my forwarding settings?
  You can find your forwarding settings within your Bandwidth portal.
- **Can I activate call forwarding remotely?**You can activate call forwarding via your Bandwidth portal.
- **Does Bandwidth have Selective Call Forwarding?**No, Bandwidth doesn't offer Selective Call Forwarding.
- **Does Bandwidth have Conditional Call Forwarding?**No, Bandwidth doesn't offer Conditional Call Forwarding.
- **Does Bandwidth have \*71 Call Forwarding?**No, Bandwidth doesn't have \*71 Call Forwarding.
- How do I know if I've forwarded my Bandwidth line?
  You can test to see if your line is forwarded by calling your number from a different phone. If your line rings, you are not forwarded.

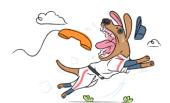